# 8-Port Combo IP KVM Switch IKVM-8020

Quick Installation Guide

# **Table Of Contents**

| Chapte  | r 1 Introduction                 | . 3 |
|---------|----------------------------------|-----|
| 1.1     | Features                         | . 3 |
| 1.2     | Package Contents                 | . 4 |
| 1.3     | Technical Specifications         | . 4 |
| Chapte  | r 2 Installation                 | . 6 |
| 2.1     | System Requirements              | . 6 |
| 2.2     | Hardware Installation Procedures | . 7 |
| 2.3     | Initial Configuration            | . 8 |
| Further | Configuration                    | 10  |

## Chapter 1 Introduction

## Easily Control Servers with Flexibility

The PLANET 8-Port Combo IP KVM Switch, IKVM-8020 is an enterprise-class, secure, KVM-over-IP switch that provides BIOS-level control of up to 64 servers. Use a dedicated micro-controller and potentially specialized video capture hardware to capture the video, keyboard, and mouse signals, compress and convert them into packets, and send them over an Ethernet link to a remote console application that unpacks and reconstitutes the dynamic graphical image. This IP KVM solution includes standard features such as Powerful Mouse / Keyboard Support such as installing software, transferring files and backing up data.

## Powerful VGA / Mouse / Keyboard Support

The IKVM-8020 will detect the current video mode of the console automatically; and manual fine-tuning is also available to receive an optimal video quality. The IKVM-8020 will accept video streams with a dot clock rate up to  $110 \, \text{MHz}$ , therefore, the remote VGA resolution can up to  $1600 \times 1200 \times 1200 \times$ 

User can connect up to 8 PCs to the IKVM-8020. The IKVM-8020 also fully supports various models of PS/2 and USB mice manufactured by Logitech, Microsoft and IBM as well as compatible PS/2 and USB mice of other brands. The KVM supports the PS/2 and USB Keyboard Port of the CODE SET1/2/3 and further allows you to use the KVM for all kinds of servers and PCs.

## Easy Switching, Efficient Management

The IKVM-8020 can fully control the connected PCs of any platform through any at-hand browser or just work as a normal 8-Port KVM Switch in local site. By the support of daisy chain function, users can cascade one IKVM-8020 to multiple KVM-810 or KVM-1610, and manage this KVM chain with one single IP. The IKVM-8020 is the ideal choice for those users who want to maintain their PC system at office or home 24/7.

#### 1.1 Features

#### **Hardware**

- 19" rack mount 1U size design
- LED display for easy status monitoring
- Built-in one extra daisy chain port to cascade with KVM-810 and KVM-1610
- High Video Resolution up to 1920 x 1440 (local side) or 1600 x 1200 (remote side)
- Supports hot plug; no need to power off the KVM switch or PCs when adding or removing PCs

### **System**

- Supports SSL protocol for any encrypted network traffic between itself and a connected client
- Automatically senses video resolution for best possible screen capture
- No Software Required: easy PC selection via On Screen Display (OSD) menu, Push Buttons, Hot Keys
- Compliant with DOS, Windows, Netware, Unix, Linux, iMAC, Power MAC and Sun Micro Systems with USB port by connecting with a USB-PS/2 adapter

#### Installation

- Remote mass storage control
- Supports password protection and PC server name search
- Buzzer sound for switching port confirmation
- Keyboard status restored when switching PCs

## 1.2 Package Contents

- 1 x 8-port KVM switch
- 1 x User's Manual
- 1 x Adapter
- 2 x KVM Cable
- 2 x Rack Mount Kit
- 6 x Rack Mount Screw
- 4 x Pad

## 1.3 Technical Specifications

| Model                             | IKVM-8020       |
|-----------------------------------|-----------------|
| Hardware Interface                |                 |
| PC Port                           | 8               |
| Host Connectors (all female type) | HDDB 15-pin x 8 |

| Local Console Connectors (all female type)  | USB keyboard port & USB mouse port<br>PS/2 keyboard port & PS/2 mouse port<br>HDDB 15-pin VGA port                                             |  |  |  |
|---------------------------------------------|----------------------------------------------------------------------------------------------------|--|--|--|
| Daisy Chain Connectors<br>(all female type) | PS/2 keyboard port<br>PS/2 mouse port<br>HDDB 15-pin VGA port                                                                                  |  |  |  |
| Remote Console                              | 10/100Mbps Ethernet, RJ-45                                                                                                    |  |  |  |
| Control Feature                             |                                                                                                    |  |  |  |
| Max connected PCs                           | 64 (by cascade 8 KVM-810)                                                                                                    |  |  |  |
| Max cascade levels                          | 2                                                                                                    |  |  |  |
| Port Selection Keys                         | 8                                                                                                    |  |  |  |
| PC Selection                                | On Screen Display Menu / Hot Key / Button                                                                                                    |  |  |  |
| VGA Resolution                              | Local console: 1920 x 1440<br>Remote console: 1600 x 1200                                                                                      |  |  |  |
| Network and Configuration                   |                                                                                                    |  |  |  |
| Network Standard                            | IEEE 802.3 10Base-T<br>IEEE 802.3u 100Base-TX                                                                                                  |  |  |  |
| Supported Protocol                          | TCP, IP, ARP, ICMP, HTTP/HTTPS, Telnet, SSH, DHCP/BOOTP, PPP, SMTP, DNS, NTP, Dynamic DNS                                                      |  |  |  |
| Client Software                             | Microsoft Java VM, Sun Java VM (Plug in), Netscape<br>Java VM                                                                                  |  |  |  |
| Remote Access Key                           | 128-bit SSL / 256-bit SSL (Firefox)                                                                                                    |  |  |  |
| Keyboard / mouse<br>Emulation               | USB & PS/2                                                                                                    |  |  |  |
| DDC / EDID communication                    | DDC2                                                                                                    |  |  |  |
| Environment                                 |                                                                                                    |  |  |  |
| Dimension                                   | 160 x 444.5 x 44.3 mm (W x D x H)                                                                                                    |  |  |  |
| Weight                                      | 2.76kg                                                                                                    |  |  |  |
| Environmental<br>Specification              | Operating temperature: 0 $\sim$ 50 Degree C<br>Storage temperature: -20 $\sim$ 60 Degree C<br>Relative humanity: 0 $\sim$ 80% (non-condensing) |  |  |  |
| Power Requirement                           | 12V DC, 1.5A                                                                                                    |  |  |  |
| Electromagnetic<br>Compatibility            | FCC, CE                                                                                                    |  |  |  |

# Chapter 2 Installation

## 2.1 System Requirements

Local Console: One USB / PS2 Keyboard, Mouse and one Monitor

Remote Console: Computers installed with TCP/IP

For an insecure connection to the IKVM-8020, the following browsers can be used:

- Microsoft Internet Explorer version 8.0 or higher on Windows 2000, XP and Win7
- Mozilla on Windows 2000, Windows XP, Linux and other UNIX-like Operating Systems

In order to access the remote host system using a securely encrypted connection, you need a browser that supports the HTTPS protocol. Strong security is only assured by using a key length of 128 Bit or 256 bit. Some of the old browsers do not have a strong 128 Bit encryption algorithm. Only Firefox and Opera can use 256 bit SSL.

For using the Remote Console window of your managed host system, the browser must come with a Java Runtime Environment version 1.1 or higher. If the browser has no Java support (such as on a small handheld device), you are still able to maintain your remote host system using the administration forms displayed by the browser itself. The recommended environment is Sun IVM 1.4.

Host: 8 PCs or servers

## 2.2 Hardware Installation Procedures

1. Connect the power supply to IKVM-8020.

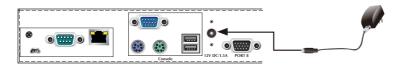

2. Connect a monitor to the VGA connector in LOCAL CONSOLE side.

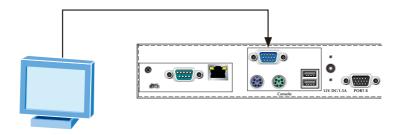

Connect a keyboard to the purple USB or PS/2 connector in LOCAL CONSOLE side.

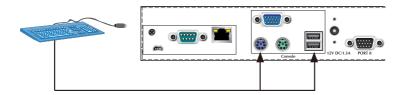

4. Connect a mouse to the green USB or PS/2connector in LOCAL CONSOLE side.

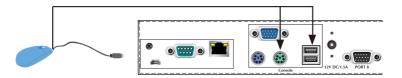

7 ⊪

5. Use 3-to-1 cable to connect IKVM-8020 and PCs. On one end, it has just one HDDB 15-pin male connector. Please plug it into the computer port on the rear of IKVM-8020. The other end has three connectors (male type HDDB 15-pin for PC video, male type Mini Din 6-pin for keyboard and male type Mini Din 6-pin for mouse). Please plug these three connectors into the respective ports of computer. If there are multiple PCs, please repeat the same produce to connect them all. Now, you have finished the hardware installation of IKVM-8020.

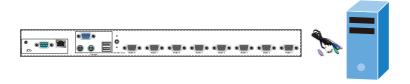

## 2.3 Initial Configuration

By default, the IKVM-8020 will obtain its IP address from a DHCP server in the network. If a DHCP server is found, it may provide a valid IP address, gateway address and net mask.

Before you connect IKVM-8020 to your local network, please make sure the corresponding configuration of your DHCP server is completed. It is recommended to reserve a fixed IP assignment to the MAC address of the IKVM-8020. You can find the MAC address labeled on the bottom side of the metal housing. If this initial configuration does not meet your local requirements, use the setup tool to adjust the values to your needs. The setup tool can be found on the CD-ROM delivered with this package. You can follow the procedure described below.

- Connect the IKVM-8020 to the same network as your administrative PC, or you
  can use an USB cable (type A to type B) to connect administrative PC and IKVM8020 directly. The USB connectivity only supported in windows 2000, XP, Server
  2003, Win7 and the response time of USB connection would be longer than LAN
  connection.
- 2. Insert the bundled CD-ROM into the CD-ROM drive to initiate the "auto run" program. Click on "Setup Utility" hyperlink in the menu screen to execute the program. If the menu screen is not shown, you can click "Start" button and choose "Run..." When the dialog box appears, enter "E:\utility\psetup.exe" (suppose "E" is your CD-ROM drive) and click "OK".

3. Once the utility is executed, it will search for available IKVM-8020 automatically.

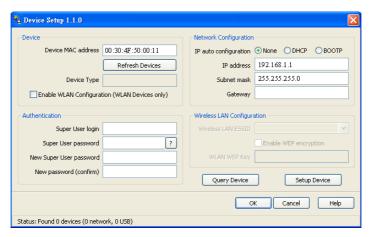

- 4. On the upper left corner, the MAC address of the IKVM-8020 is displayed. To manually detect the MAC address again, press the button "Refresh Devices". The displayed MAC address is the same MAC address printed on the sticker, placed on the bottom of the IKVM-8020. If the IKVM-8020 is connected via USB, it is classified as an USB device and an appropriate drive letter is chosen for this device.
- 5. On the lower right corner of the window, there are two buttons: "Query Device" and "Setup Device". Press the "Query Device" button to display the preconfigured values of the network configuration. The values are displayed in the text fields located above. If necessary, adjust the network settings according to your requirement. To save the changes, enter "super" in the "Super user login" field and "pass" in the "Super user password" field. Then press the "Setup Device " button.
- 6. On the lower left Authentication field, you can change the super user password here. However, the super user name is fixed to "super" and can't be modified. The default super user password is "pass". It is recommended to change the super user password as soon as you get this device.

# **Further Configuration**

For more settings of IKVM-8020, please refer to the user's manual in the CD. If you have any difficulty on resolving the problem while installing or using the device, please feel free to contact your local dealer or PLANET Technical Support.

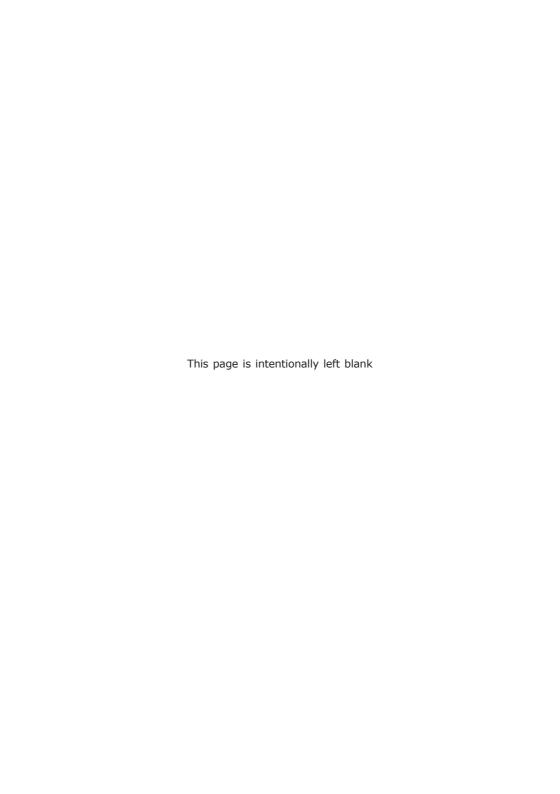

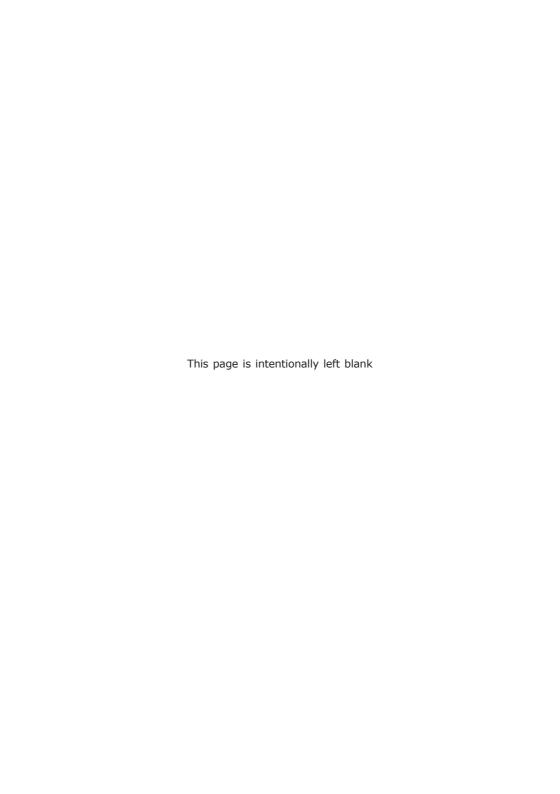